# **АЛГОРИТМ МОДИФИКАЦИИ ОСЕЙ СИММЕТРИИ ДЕТАЛЕЙ, ОПИСЫВАЕМЫХ ПОЛИЛИНИЯМИ**

# **ALGORITHM OF MODIFICATION OF AXES OF SYMMETRY OF THE DETAILS SET BY POLYLINES**

## *Yu. Lyachek A. Mustafa*

*Summary.* The features of the description of axial polylines of symmetry of parts of constant width, having a curved shape are considered. An algorithm is proposed for automatic adjustment of their parameters, with automatic modification of drawings when using their grid parametric model. Its implementation is based on the execution of a sequence of operations on the description of each segment of the symmetry polyline of the original dxf drawing file. These automatic operations provide detection of line structure elements, calculating new parameter values for each of its segments, and replacing old values in the dxf-file description with the calculated new values, which saves the designer from the work associated with re-issuing the drawings of modified products.

*Keywords:* CAD, drawing, grid parametrization, polyline, axis of symmetry, algorithm.

#### Введение

Внедрение информационных технологий в область машиностроения привело к появлению интерактивных графических средств работы проектировщиков, создающих новые и модифицированные версии изделий. Особую роль внедрения подобных графических средств интерактивного взаимодействия проектировщиков с компьютером в практику проектирования внесли автоматизированные параметрические системы конструкторского проектирования моделей деталей и сборочных конструкций. Параметрические модели позволяют существенно ускорить разработку и производство новых вариантов конструкций за счет использования автоматической модификации исходных прототипов деталей путем задания для них новых значений размерных обозначений и/или изменения взаимного отношения составляющих их графических примитивов. Однако основное внимание при создании и совершенствовании параметрических систем их разработчики уделяют улучшению средств и расширения функций формирования элементов, из которых формируются именно модели геометрических объектов. В то же время в подавляющих случаях для обеспечения производства

#### *Лячек Юлий Теодосович,*

*Санкт-Петербургский государственный электротехнический университет «ЛЭТИ» им. В.И. Ульянова (Ленина) ytlyachek@mail.ru*

#### *Мустафа Ахмед Бадор Мохамед*

*Аспирант, Санкт-Петербургский государственный электротехнический университет «ЛЭТИ» им. В.И. Ульянова (Ленина) Badr2002000@yahoo.com*

*Аннотация.* Рассмотрены особенности описания осевых полилиний симметрии деталей постоянной ширины, имеющих изогнутую форму. Предложен алгоритм автоматической корректировки их параметров, при автоматической модификации чертежей при использовании их сеточной параметрической модели. Его реализация основывается на выполнении последовательности операций над описанием каждого сегмента полилинии симметрии исходного dxf- файла чертежа. Эти автоматические операции обеспечивают выявление элементов структуры линии, вычисление новых значений параметров каждого ее сегмента и замену старых значений в dxf-описании файла на вычисленные новые значения, что избавляет конструктора от работы, связанной с переоформлением чертежей модифицированных изделий.

*Ключевые слова:* САПР, чертеж, сеточная параметризация, полилиния, ось симметрии, алгоритм.

и контроля геометрических параметров создаваемых деталей и изделий необходимо наряду с моделями деталей и сборочных конструкций иметь соответствующие им конструкторские чертежи. При этом эти конструкторские документы должны быть оформлены в строгом соответствии с действующими государственными стандартами. Однако элементы оформления чертежей даже в лучших параметрических системах 3D-системах не выдерживают критики, так как в них, во-первых, до настоящего времени не предусмотрены средства их эффективного создания, а во-вторых, в случае модификации основного образа детали чертежа элементы его оформления приходится существенно редактировать или даже формировать заново.

В настоящее время на предприятиях используются относительно большое разнообразие параметрических САПР формирования трехмерных конструкторских объектов. Эти системы разработаны различными фирмами и в связи с этим базируются на различных геометрических и графических библиотеках. Это привело к тому, что трехмерные параметрические описания деталей и сборочных конструкций, создаваемые в одной системе невозможно использовать в других параметри-

ческих САПР [1]. Отмеченный недостаток связан с тем, что в общепринятых электронных форматах (DWG, DXF, STEP, IGES и т.п.) обмена графическими данными между системами не сохраняется информация о способах и последовательности формирования объемной модели. В них не отражаются данные о параметрах, об отношениях и связях между примитивами, о связях параметров каждого отдельного примитива с параметрами модели (с установленными в ней размерными обозначениями). В этой связи передача параметрических описаний из одной системы в другую бессмысленна, так как импортированные модели оказываются обыкновенными рисунками исходного трехмерного объекта. Т.е. передается внешний вид, а не параметрическое описание объекта.

В тоже время исторически сложилась такая ситуация, что на различных предприятиях приобретались и использовались в работе различные трехмерные системы. Различие в используемых конструкторами системах усложняет сотрудничество между предприятиями, особенно для тех, которые занимаются совместным производством изделий. В этих случаях передачу описаний спроектированных деталей и изделий между предприятиями приходится выполнять на уровне описаний их конструкторских чертежей, т.е. в формате 2D, при котором совместимость данных в различных системах обеспечивается. При этом следует отметить, что создание чертежей является обязательным требованием производственного процесса. Комплекты чертежей требуется обязательно иметь для обеспечения производства изделий и контроля их параметров в процессе изготовления, несмотря на наличие 3D-моделей деталей и сборочных конструкций. Чертежи необходимо предоставлять даже в тех случаях, когда в производстве используются станки с числовым программным обеспечением. Следует отметить, что практически все параметрические трехмерные САПР позволяют, используя созданную в них 3D-модель детали, формировать в автоматизированном режиме ее многовидовое 2D-описание. Вместе с тем процедуры оформления этих описаний в конструкторский чертеж, полностью соответствующий действующим стандартам, в современных трехмерных конструкторских САПР недостаточно эффективны. Поэтому дополнение чертежей элементами оформления занимает значительное время проектировщиков, затягивая подготовку производства новых модификаций изделий.

В этой связи интерес представляет создание САПР параметризации и модификации непосредственно конструкторских чертежей. Одна из таких систем обеспечивает, так называемую, сеточную параметризацию чертежей [2–5].

В результате ее работы создается массив или список (параметрическая модель чертежа), в котором устанавливается однозначная связь между значениями координат каждой характерной точки основных примитивов исходного описания чертежа (чертежа прототипа) и такой же точкой примитива, относящейся к модифицированному чертежу, т.е. чертежу соответствующему новому набору размерных обозначений. Используя такие списки (массивы) связей автоматически выполняется процесс формирования файла описания чертежа, соответствующего модифицированному изображению детали. Полученный файл с измененными значениями координат и является файлом описания модифицированного изображения детали, т.е. файлом ее чертежа.

Следует отметить, что система сеточной параметризации чертежа создает выходной файл, в котором корректируется описание только основных графических примитивов, определяющих внешний образ детали, представленной на чертеже. Параметры элементов оформления чертежа (области обозначения сечений и разрезов, осевые линии, размерные и технологических обозначения и т.д.) непосредственно не связаны с параметрическими сетками чертежа и поэтому не подлежат одновременному изменению при изменении вида детали, а остаются без изменения. Их связь с описанием основных примитивов детали опосредованная. Поэтому для корректировки геометрических параметров элементов оформления необходимо предварительно выявить и проанализировать особенности описания этих примитивов в исходном файле чертежа, а также установить все их связи с основными элементами изображения и параметрами базовых сеток. Проведенный анализ позволяет разработать алгоритмы определения и расчета новых (модифицированных) значений параметров для соответствующих элементов оформления и скорректировать их описания в файле описания модифицированного чертежа. Метод сеточной параметризации чертежей позволяет сделать это автоматически, разработав соответствующие алгоритмы корректировки для каждого вида элемента оформления.

При этом не играет существенного влияния, как представлено и оформлено исходное электронное описание чертежа - в непараметрической или в параметрической конструкторской системе. Важно только, чтобы это описание полностью соответствовало бы требованиям государственных стандартов на документы типа чертежи, и было сохранено в электронном виде в одном из общепризнанных форматов обмена двоичной графической информации, например, в DXF-формате.

Особенности описания полилиний. обеспечивающих симметрию детали

Полилинии (POLYLINE и LWPOLYLINE) в чертежах используется для формирования деталей постоянной

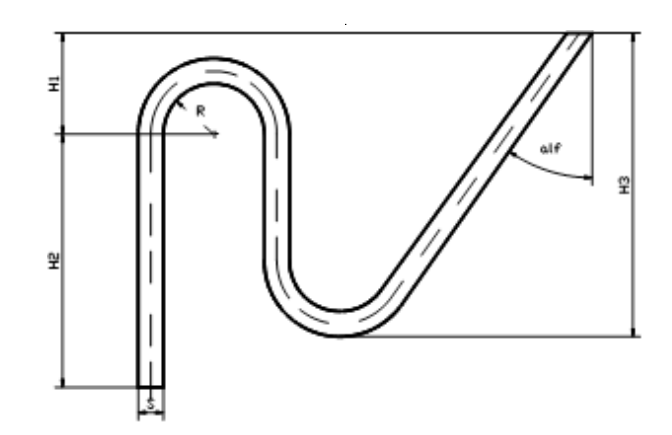

Рис. 1. Деталь с осью симметрии, образованной полилинией

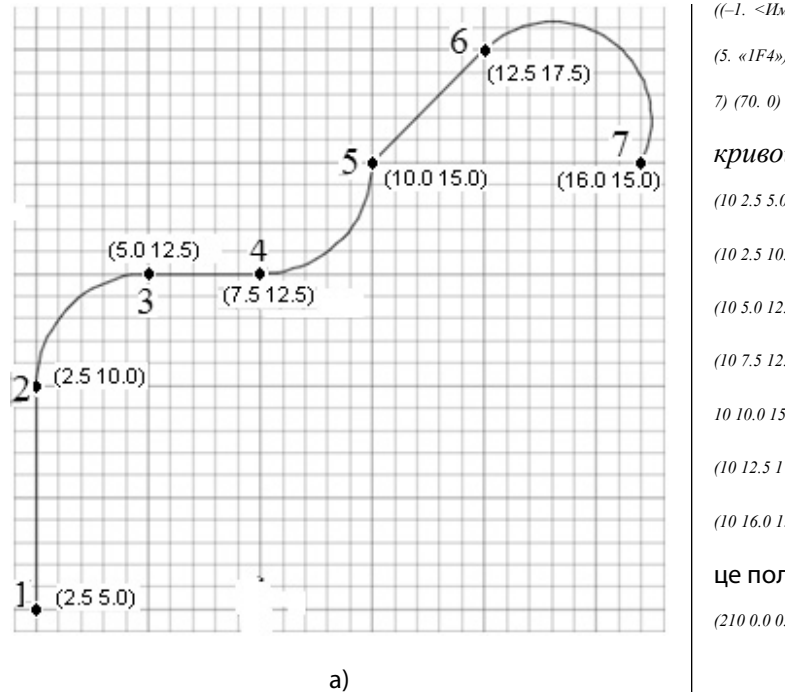

 $($ -1. <Имя объекта: 7ef02720>) (0. «LWPOLYLINE») (330. <Имя объекта: 7ef01cf8>) (5. «1F4») (100. «AcDbEntity») (67. 0) (410. «Model») (8. «0») (100. «AcDbPolyline») (90. 7) (70. 0) (43. 0.0) (38. 0.0) (39. 0.0) Пояснение к описаниям части кривой:  $(102.55.0)$   $(40.0.0)$   $(41.0.0)$   $(42.0.0)$   $(91.0)$  — ОТ 1-Й КО 2-Й ТОЧКЕ (10 2.5 10.0) (40. 0.0) (41. 0.0) (42. - 0.414214) (91. 0) — ОТ 2-Й К 3-ей ТОЧКЕ  $(105.012.5)$   $(40.0.0)$   $(41.0.0)$   $(42.0.0)$   $(91.0)$  — ОТ 3-ей к 4-й точке  $(107.512.5)$   $(40.0.0)$   $(41.0.0)$   $(42.0.414214)$   $(91.0)$  -  $_0$ T 4-Й К 5-Й ТОЧКЕ 10 10.0 15.0) (40. 0.0) (41. 0.0) (42. 0.0) (91. 0) — ОТ 5-Й К 6-Й ТОЧКЕ (10 12.5 17.5) (40. 0.0) (41. 0.0) (42. - 0.847127) (91. 0) -  $\sigma$ T 6-Й К 7-Й ТОЧКЕ (10 16.0 15.0) (40. 0.0) (41. 0.0) (42. 0.231561) (91. 0) — от 7-й точки к границе поля  $(2100000010)$ 

 $(6)$ 

Рис. 2. Полилиния с координатами характерных точек (а) и ее dxf описание (б) с пояснениями

толщины и их линий симметрии, имеющих изогнутую конфигурацию (рис. 1). Такие изогнутые линии состоят из последовательно соединенных отрезков и дуг различного радиуса и длины. Особенностями подобных составных примитивов является то, что дуга, идущая в них за предыдущим примитивом (отрезком или дугой) всегда формируется по касательной к такому примитиву. Параметры линий симметрии на конструкторских чертежах деталей описываются в векторных dxf-файлах [6, 7] обмена графической информации в двух его частях.

Одна часть параметров определяется в начале файла описания чертежа. В ней задаются системные переменные, которые определяют характеристики различных линий симметрии и которые действуют на все виды таких примитивов, представленных в чертеже. Например, такие переменные определяют используемых для их прорисовки тип линий, их толщину и длину выступа линий за границы основного контура детали. При необходимости каждая такая переменная в графической системе может быть переопределена с помощью специальной команды. Однако при модификации чертежа менять значения этих параметров в dxf-файле нецелесообразно.

Вторая группа параметров определяет геометрические параметры конкретной линии симметрии, которые могут изменяться при модификации чертежа. В этой ча-

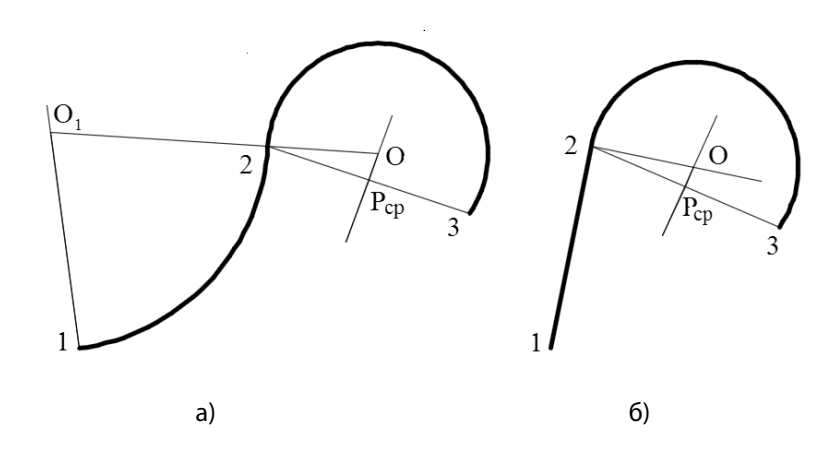

Рис. 3 — Определение центра дуги полилинии при сопряжении с предыдущим примитивом: а) — дуги с дугой, б) — дуги с отрезком

сти dxf-файла параметры любого примитива, в том числе и полилиний симметрии, представляются вложенными текстовыми списками. Такой список состоит из отдельных структурных единиц - групп, выделяемых круглыми скобками (рис. 2,  $a, b$ ). В каждой группе вначале указывается код группы (групповой код) в виде целого числа, а через пробел указывается значение соответствующего ему параметра.

Следует отметить, что геометрические параметры таких составных примитивов как полилинии в файле dxf-oписания выполняется в особом

(универсальном) формате. В этом формате указываются координаты последовательности характерных точек этой кривой (групповой код 10), а между ними вводится группа со значение коэффициента изогнутости кривой (код 42) на этом заданном промежутке (см. рис. 2,  $\delta$ ). При этом для отрезка значение этого коэффициента равно нулю (0.0). Для дуг он отличен от нуля, причем для дуги, нарисованной по часовой стрелке, значение коэффициента имеет отрицательное значение, а против положительное.

Особого пояснения для такого описания требует понятие коэффициента изогнутости дуги К<sub>из</sub> который зависит от радиуса и длины дуги. При этом коэффициент изогнутости дуги вычисляется с помощью выражения:

 $K_{12} = h / (0.5 * L)$ 

где h — высота дуги, L - длина хорды, стягивающей дугу.

Выражение, определяющее коэффициент изогнутости дуги, позволяет определить его значение после модификации чертежа в соответствии с измененными координатами точек (новыми размерами детали), пред-

ставленными в чертеже. При этом для корректного описания чертежа модифицированной детали в dxf-файле необходимо заменить старые значения коэффициентов изогнутости на новые. Новые должны соответствовать модифицированному описанию координат характерных точек дуг измененной полилинии симметрии. Однако предварительно необходимо определить координаты начальной и конечной точки каждой модифицированной дуги и рассчитать значение ее радиуса.

Для определения модифицированных координат начальной и конечной точек такой дуги симметрии следует связать их с параметрами базовых графических элементов с учетом параметрической сетки чертежа, на которых эта линия симметрии установлена.

Новое значение радиуса вычисляется либо на основании усреднения значений радиусов двух основных дуг, для которых рассматриваемая дуга обеспечивает симметрию (см. рис. 1), либо путем предварительного выявления координат центра О для окружности, определяющей эту дугу (рис. 3,  $a, b$ ). Координаты точки центра такой базовой окружности как в случае перехода от предыдущей дуги, так и при переходе от предыдущего отрезка соответствуют координатам точки пересечения двух прямых. Одна из этих прямых должна быть перпендикулярна предыдущему примитиву в начальной точке текущей дуги симметрии (в точке 2), а другая — P<sub>op</sub>O, перпендикулярна стягивающей дугу хорде и проходить через среднюю точку Р<sub>с</sub> хорды.

Для нахождения координат центра текущей дуги в случае ее касания с предыдущим примитивом необходимо предварительно определить старые (не модифицированные) параметры этого предыдущего примитива. Эти данные могут быть выявлены на основании разбиения блочного примитива полилиния на его составляющие примитивы - отдельные дуги и отрезки. После разбиения полилинии на элементарные примитивы необходимо выполнить следующие действия.

Если предыдущий примитив дуга, то на основе значений сеточной модели чертежа следует выявить ее модифицированные параметры — координаты центра О, координаты начальной 1 и конечной 2 точек (см. рис. 3, а) и радиус. После этого необходимо рассчитать новое значение коэффициента изогнутости этой начальной дуги. Выявив эти модифицированные значения необходимо в исходном описании файла полилинии осуществить замену старых значений - координат начальной точки текущего сегмента (в группе с кодом 10), его коэффициент изогнутости (код группы 42) и координаты его конечной точки (координаты начальной точки следующего сегмента — групповой код 10) на новые модифицированные значения.

Если предыдущий примитив отрезок, следует с помощью данных параметрической сеточной модели выявить его модифицированные координаты точек начала и конца и осуществить в исходном описании полилинии в файле описания чертежа замену соответствующих значений старых координат этих точек на новые. Параметр изогнутости при этом не требует вычисления, так как он не меняется, а остается равным нулю.

Как указывалось ранее, для выявления коэффициента изогнутости следующей дуги необходимо рассчитать модифицированные координаты центра ее окружности и радиус R. Это нетрудно сделать, если известны модифицированные значения координат точек ее начала ( $X_2$ ,  $Y_2$ ), конца (X<sub>3</sub>, Y<sub>3</sub>) и такие параметры предыдущего примитива, как координаты центра точки О1 (X<sub>OI</sub>, Y<sub>OI</sub>) для дуги или точки Р1 ( $X_{PI}$ ,  $Y_{PI}$ ) для отрезка.

Расчет модифицированных координат центра О ( $X_{0}$  $Y_O$ ) выполняется на основе решения системы из уравнений для двух пересекающихся прямых, каждая из которых представлена в матричной форме на основе координат трех точек — 01, 2 и Р<sub>ср</sub> (для сопрягаемых дуг, см. рис. 3, а) и 1, 2 и  $P_{cp}$  (для сопрягаемой дуги с отрезком, см. рис 3,  $\tilde{o}$ ).

Рассчитав модифицированные координаты точки центра дуги и радиус, определяют с какой стороны расположена точка центра О относительно линии хорды, стягивающей эту дугу - справа или слева от этой линии, а также рассчитывают расстояние S от точки центра до хорды. Тогда, высота дуги h определяется как:

 $h = R +/- S$ ,

где + - соответствует расположению точки центра справа от линии хорды,

- - соответствует расположению точки центра слева от линии хорды.

Определив длину стягивающей хорды L, вычисляют в соответствии с приведенным ранее выражением новое значение коэффициента изогнутости дуги Кизи и осуществляют замену в файле описания его старого значения на вновь определенное.

Алгоритм модификации полилиний симметрии. таким образом, представляется в следующем виде.

1. Осуществляется последовательная выборка имени очередного графического примитива из предварительно сформированного списка внутренних имен всех графических примитивов чертежа, представленных в фор-MATA dxf

2. Выявляются списки данных для выбранного примитива и по ключу группы с кодом 0 выявляются примитивы типов POLYLINE и LWPOLYLINE.

3. Имена этих примитивов на основе анализа типа и толщины линий начертания заносятся в один из двух списков. Основные примитивы изображения заносятся в список Polyline\_contur, а полилинии симметрии -**B** Polyline symm.

4. Для каждой полилинии из списка Polyline\_contur выявляются координаты всех ее характерных точек и заносятся в список Polyline\_contur\_Data, а для списка линий симметрии Polyline\_symm в список Polyline\_symm\_ Data.

5. В цикле по всем основным примитивам полилиний на основании ранее созданной сеточной параметрической модели чертежа осуществляют в списке Polyline contur\_Data замену старых значений координат всех их характерных точек на новые (модифицированные).

6. Путем сравнительного анализа координат характерных точек полилиний, представленных в списках, выявляется соответствие каждой линии симметрии из списка Polyline symm двум линиям основного контура детали из списка Polyline contur и формируются спиcok Triads, состоящий из триад имен полилиний, соответствующих друг другу.

7. В цикле по каждой триаде из списка Triads в списке Polyline\_contur\_Data выявляется значение модифицированных координат каждой пары характерных точек, принадлежащих основным графическим примитивам, и рассчитываются модифицированные координаты точки полилинии симметрии, соответствующие этим точкам. Эти данные, являющиеся средними арифметическими по обеим координатам для каждой пары точек из списка Polyline contur Data, используют для замены старого значения координат соответствующей точки полилинии симметрии на новые в списке Polyline symm Data.

8. На основании списка Polyline\_symm выявляются типы примитивов, составляющих первый и последний сегмент полилинии симметрии (дуга или отрезок).

9. В соответствии с выявленными типами первого и последнего сегмента полилинии (п. 8) и определенных в п. 7 модифицированных координат первой и последней точек линии симметрии осуществляют коррекцию в списке Polyline symm Data этих координат линии на величину ее выступа за границы контура детали.

10. В цикле для каждого сегмента линии симметрии, если для него в списке данных Polyline symm Data коэффициент изогнутости отличен от нулевого значения, осуществляется расчет значений координат центра окружности дуги этого сегмента, значения величины радиуса и длины хорды (расстояния между начальной и конечной точками дуги). На основе этих данных определяется положение координат центра относительно линии хорды и рассчитывается коэффициент кривизны дуги. Далее этим полученным значением коэффициента заменяют исходное (до модификации описания чертежа) значение.

11. Данные из скорректированного списка Polyline\_ symm Data переписывают в модифицированный dxfфайл чертежа, который сохраняется на диске.

# **Заключение**

Тестовый вариант модификации чертежей детали с полилиниями симметрии при использовании сеточной системы параметризации чертежей с подключенным к этой системе разработанным алгоритмом преобразования показал эффективность автоматического изменения подобных элементов оформления чертежа. Модификация изображения этих примитивов после изменения формы детали в соответствии с измененными конструктором размерами детали выполняется автоматически и, соответственно, существенно быстрее (в десятки раз), чем при ручной их коррекции, которая требует предварительного стирания осей и перерисовки их с новыми параметрами в автоматизированном режиме.

## ЛИТЕРАТУРА

- 1. В. П. Большаков, А. Л. Бочков, Ю. Т. Лячек. Проблемы обмена графическими данными между САD-системами. // Компьютерные инструменты в образовании. . 2013, № 2, с. 54-62.
- 2. Абдулкадер Бассам Ахмед, Ю. Т. Лячек, С. И. Чеканова. Создание параметрических моделей конструкторских чертежей на основе их адаптивной базовой сети // Программные системы и вычислительные методы" № 2 (3), 2013-М.: Изд-во "Nota Bene", с. 181-191, DOI: 10.7256/2305-6061.2013.2.7470
- 3. Алкади Лайс Дж. Г, Лячек Ю. Т. Параметрическая адаптивная сеточная модель чертежа. // "Известия СПбГЭТУ "ЛЭТИ" № 6/2014, с. 44-50.
- 4. Алкади Лайс Дж. Г, Лячек Ю. Т. Methods of creating parametric models of the geometric object in the modern CAD (Методы создания параметрических моделей геометрических объектов в современных САПР) // Кибернетика и программирование. — 2016. — № 2. — С. 42–51. DOI: 10.7256/2306–4196.2016.2.18097. URL: http://e-notabene.ru/kp/article 18097.html
- 5. Аль-Шайх Хасан, Лячек Ю. Т. Параметризация конструкторских чертежей // Информационно-управляющие системы. 2010. № 1(44). С. 18–24.
- 6. AutoCAD-2008/DXF Reference/Autodesk, 2007-306 c. http://www.progecad.us/public/icad dxf.pdf
- 7. Open Design Alliance, Open Design Specification for.dwg files Version 5.3–262c, 2013 http://www.opendesign.com/files/questdownloads/OpenDesign Specification\_for\_.dwg\_files.pdf

© Лячек Юлий Теодосович (ytlyachek@mail.ru), Мустафа Ахмед Бадор Мохамед (Badr2002000@yahoo.com). Журнал «Современная наука: актуальные проблемы теории и практики»